# 第 2 章【学習 6】 演習解答

#### ●演習 1 P60

ラスタ系画像処理ソフトは,拡大するとぼやけてしまう。ベクタ系画像処理ソフトは,拡大しても画像がぼやけることがな い。(ラスタデータは無数の点の集まりで作られた画像であるため)

### ※演習用サンプルデータ

「72pt\_あ.psd」 ラスタ系画像処理ソフト用データ, 「72pt\_あ.ai」 ベクタ系画像処理ソフト用データ ダウンロード URL( https://miraino-manabi.jp/sites/default/files/contents/highschool/sampledata.zip )

#### ※説明手順(ラスタ・ベクタともに共通)

演習では,受講生に以下の手順を行わせることを想定している。

- 1,ソフトウェアを起動する。
- 2.新規ドキュメント(A5:148x210 ミリ)を作成
- 3,文字ツールを選択する
- 4,文字サイズを 72pt に設定する
- 5,文字を入力する
- 6,ズームツールで拡大する

ソフト間での結果の違いを確認する。

文字の色を変更する場合には,4,文字サイズを指定するところで,カラーパレットによる色指定も行う。

### ●演習 2 P62

### ①文字を出現回数順に並べる。

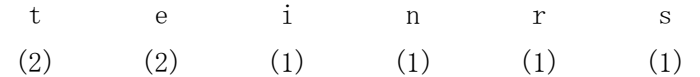

②出現回数の少ない r と s を繋げ,その上に出現回数の合計(2)を書く。

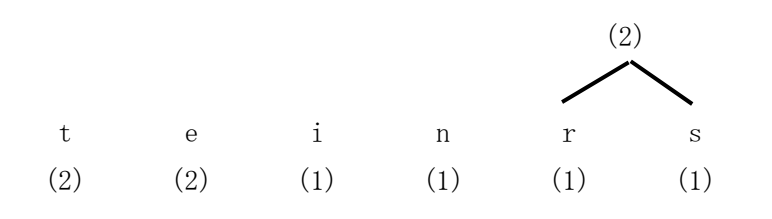

③r と s はすでに合計に加算したためそれ以外の 4 つの文字と②の r と s の出現回数の合計(2)の中から出現回 数の少ないi と n を選び合計(2)を記入し、同じ手順で全ての文字がつながり、合計が interest の文字数の(8) になるまで続ける。

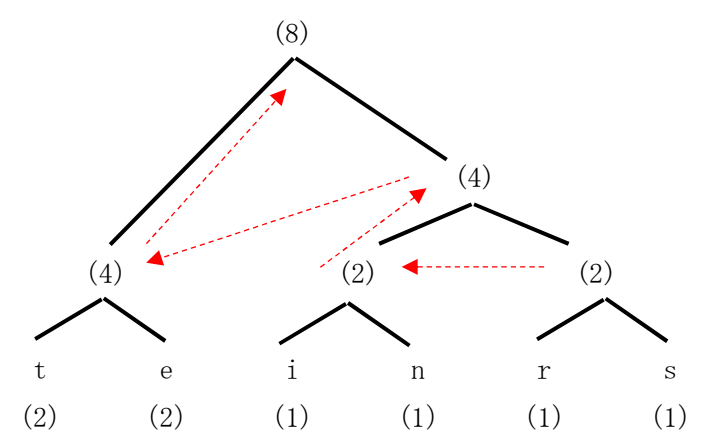

④繋ぎ合わせた全ての部分の左に 0 を,右に 1 を入れていく。

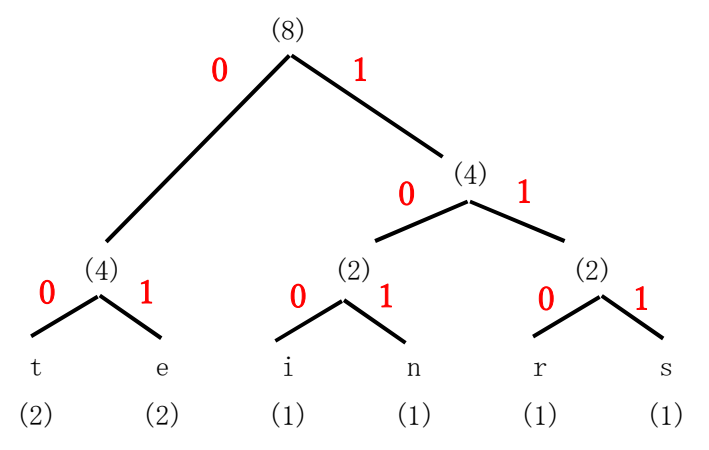

⑤繋ぎ合わせた部分に入れた 0 と 1 を上から拾っていき,t であれば 00,s であれば 111 のように,それぞれの 文字に圧縮したビット列を割り当てる。

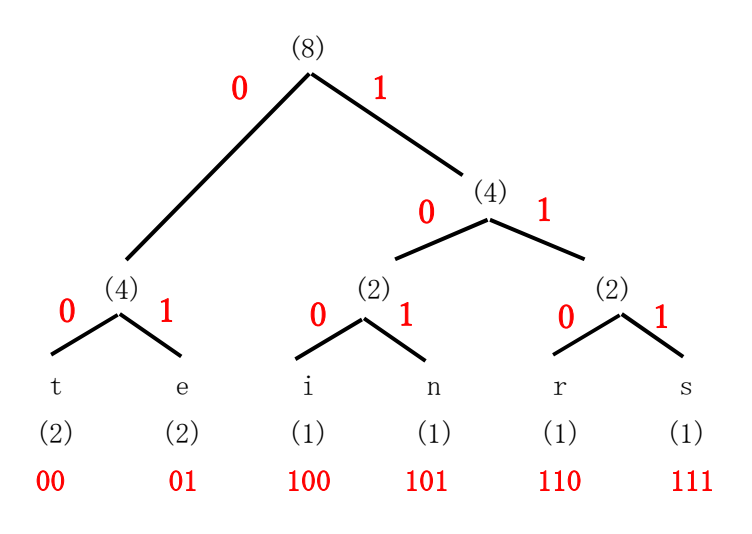

### よって,「interest」を圧縮したビット列で表すと,

「100(i)101(n)00(t)01(e)110(r)01(e)111(s)00(t)」のように 20 ビットとなる。

「interest」の1文字を3ビットで表していた場合は 24 ビットだったので,約83%に圧縮されたことになる。 ※実際には,これに各文字列に対応するハフマン符号の表がつくので圧縮率はこれより低くなる。

# 第 2 章【学習 7】 演習解答

## ●演習 1 P67

身近にある施設・飲食店などの一次コンテンツ(食券販売機,飲み物販売機等)で分かりにくいデザインのものを 取り上げ,それに文字やイラストを加えるなどの工夫を行うことで,より分かりやすいデザインに変更させるなどの 活動が考えられる。

# 第 2 章【学習 8】 演習解答

### ●演習 1 P75

E コマースでは, ショッピングサイトでの閲覧, 購入履歴によって表示が変化する。

例えば,ドレッシングをショッピングカートに追加すると,トップページに「チェックした商品の関連商品」として,様々なドレ ッシングがお勧めとして表示される(レコメンド機能)ことを確認する。

事前準備:ブラウザの履歴が残る設定(環境復元ソフトによる保護がない場合等)の場合は,履歴と Cookie を削除する。

ショッピングサイトの表示がどのように変化するか,以下の手順で確認する。

01:履歴・Cookie を削除した状態でショッピングサイトにアクセスする。

- 02:ショッピングサイトで特定のドレッシングを検索し、カートに追加する。
- 03:トップページに戻り,表示が変化したことを確認する。

04:続いて,椅子を検索し,「よく一緒に購入されている商品」「類似商品と比較する」に関連商品が表示されている様子 を確認する。

05:トップページがカスタマイズされている状態を確認する。(チェックした関連商品に椅子,これにも注目にドレッシング が表示されている)

#### ●演習 2 P77

研修開始前に,学校の校舎の画像,校章の画像などを用意していただくように連絡しておき,それらを組み合わせて作 品を作っていただく。

事前準備を忘れた方のために,サンプル素材(写真,マークなど)を用意しておくことが望ましい。

# 第 2 章【学習 9】 演習解答

#### ●演習 1 P81

ペンを使って文字を書く時の問題をデザインによって解決している例として,以下が挙げられる。 「きれいな字を書くためにペンを持ちやすくするために軸を握りやすい太さにしている」 「ペンが持ちやすくするためにペンを握る部分に滑り止めが施されている」 「自分が書きたい色のインクのペンをすぐに選択できるように,インクの色とデザインのベースとなる色を合わせている」 「ノック式のペンでは操作性を高めるために片手でペン先の出し入れができるようになっている」 など

### ●演習 2 P82

文字情報が主体となる新聞の情報の見せ方は,大見出し,小見出し,リード文,本文と読者の関心の度合いに応じて必 要な情報量が提供されるようになっている。情報の出し方は,記事の内容に応じて社会面,経済面などに割り振られて おり,社会的影響が大きな事件であれば,1 つの事件について各面に関わる見方で掘り下げた内容の記事が掲載され るなど,詳細な情報を出しているが,関連する情報が閲覧しやすくなっているとは言い難い。

雑誌の情報の見せ方は,新聞に準じてはいるが,写真などの視覚情報の割合が多くなっており,より多くの情報を見せ ている。情報の出し方は,1 つのテーマについての記事は連続したページにまとめて掲載されることが多く,関連する情 報が閲覧しやすい出し方となっている。

Web サイトの情報の見せ方は,各種の表現メディアの特徴を生かし,伝達する情報に応じた多様な見せ方を可能にして いる。情報の出し方は,ある情報について関連する情報をリンクの形で提供するなど,非常に閲覧性の高い出し方とな っている。

#### ●演習 3 P83

位置(Location):地域や最寄駅から各種施設等を検索できる Web サイト,飛行機や映画館の座席予約の表示など アルファベット(Alphabet):出席番号による生徒情報の管理,書籍の索引など 時間(Time)·テレビの番組表 歴中の年表など カテゴリ(Category):通信販売のカタログ,教科書の章立てなど 連続量(Hierarchy):長さ、重さ,時間,温度など,連続していて無限に分割できる量など

# 第 2 章【学習 10】 演習解答

### ●演習 1 P89

発散技法の発想法は,問題が何かを一から設定していくような,できるだけ多くの意見やアイデアが必要な場面に向い ている。

収束技法の発想法は,ある程度意見やアイデアが集まったところで,これらを系統立てて整理するような場面に向いて いる。

統合技法の発想法は,現実的な解決策を考える場面に向いている。

態度技法の発想法は,発想の前提となる創造的な態度を形成していく場面に向いている。

### ●演習 2 P89

定量的な情報:どのページがどのくらい見られているのか,時期による Web サイトの閲覧数の変動など 定性的な情報:ユーザから見た Web サイトの印象や使い勝手など

### ●演習 3 P90

テキストの(3)を参考にペルソナとシナリオを作成する。

ペルソナを設定する際には自分の学校の生徒をモデルにし,その生徒の行動を想定してシナリオを作成すると具体性を 持たせることができる。

また,中学生は高校生より発達段階が低いことに留意する。

### ●演習 4 P90, 演習 5 P91

ワークシートを用いて実習を行う。

# 第 2 章【学習 10】デザインするための一連の進め方

### 演習 4,演習 5 ペーパープロトタイピングを体験してみましょう

年 組( ) .

<演習 4>自分の学校の Web サイトのレイアウトや画面遷移をペーパープロトタイピングで再現してみましょう。 また,各 Web ページで見直す点を考えましょう。

(1) Web サイトのトップページをペーパープロトタイピングで再現してみましょう。

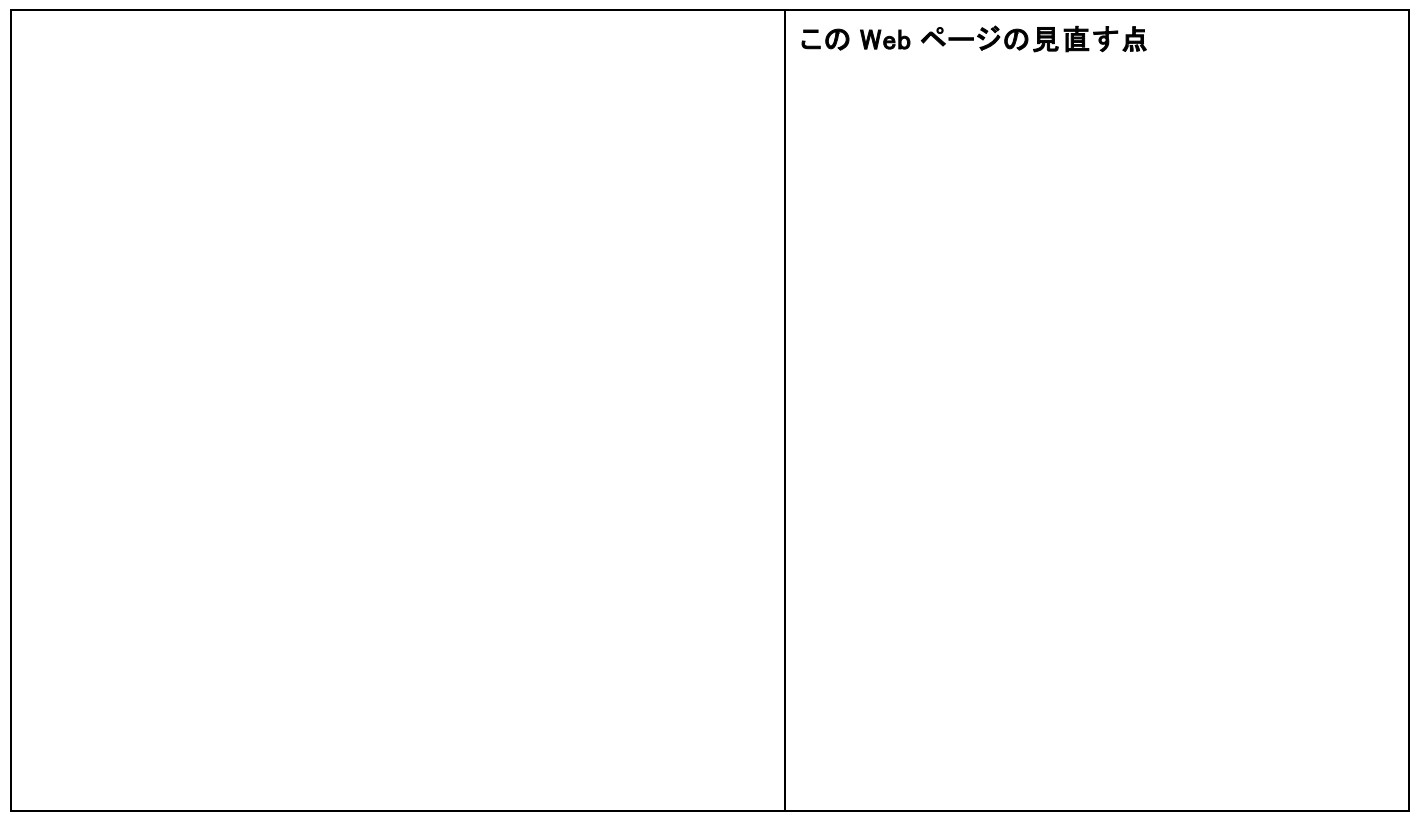

### (2) ①のリンクから遷移する Web ページをペーパープロトタイピングで再現してみましょう。

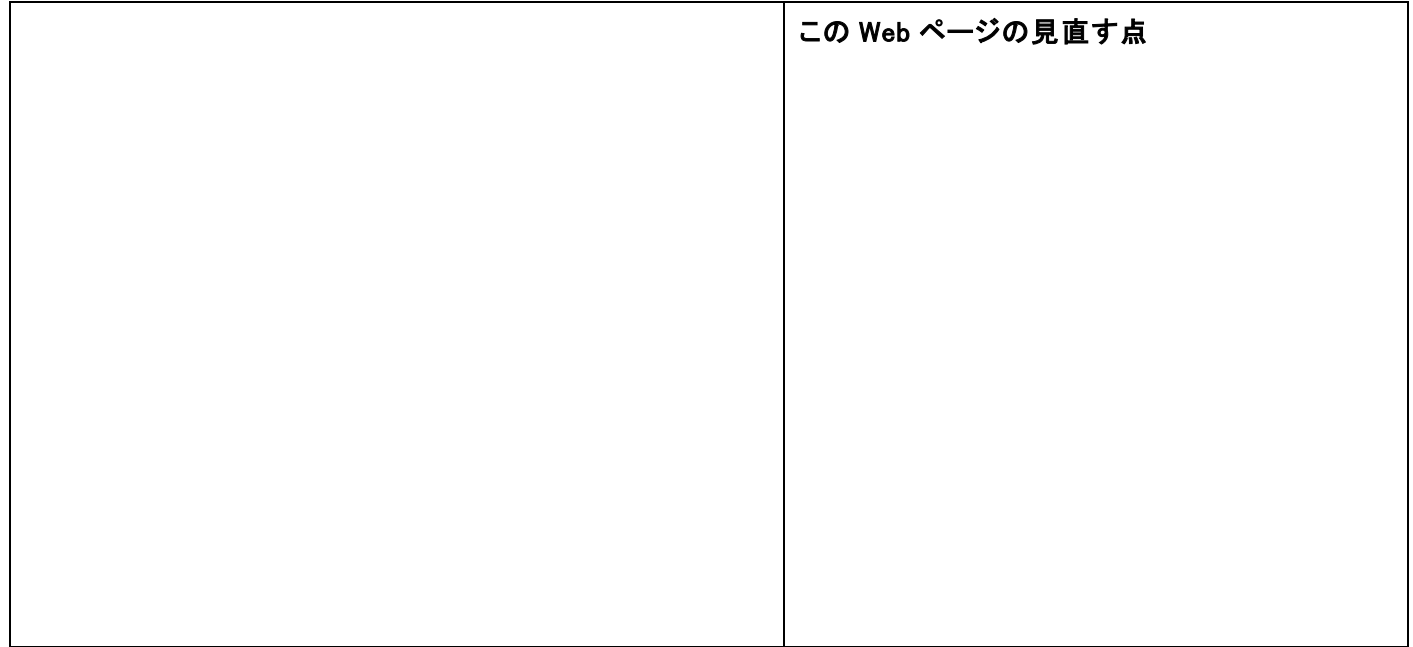

(3) ②のリンクから遷移する Web ページをペーパープロトタイピングで再現してみましょう。

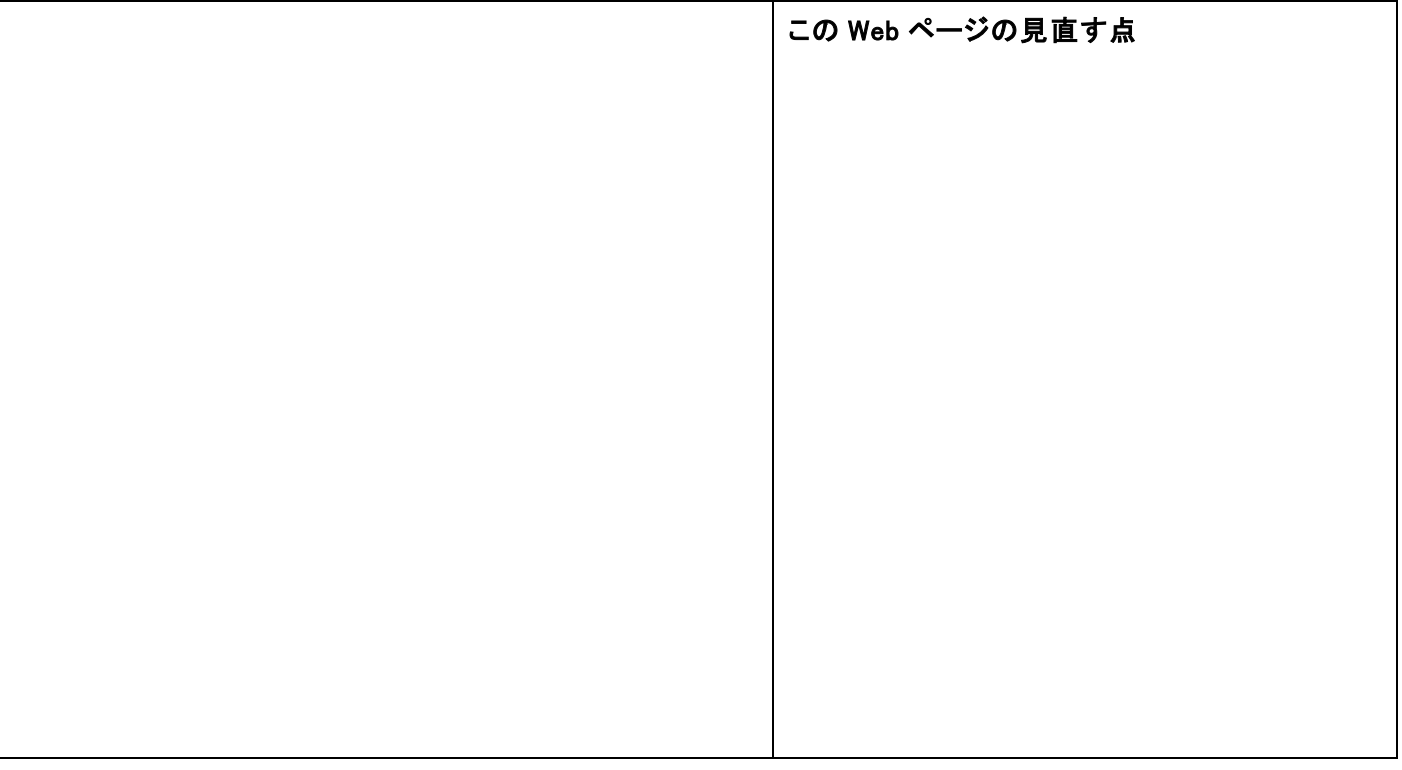

### (4) ③のリンクから遷移する Web ページをペーパープロトタイピングで再現してみましょう。

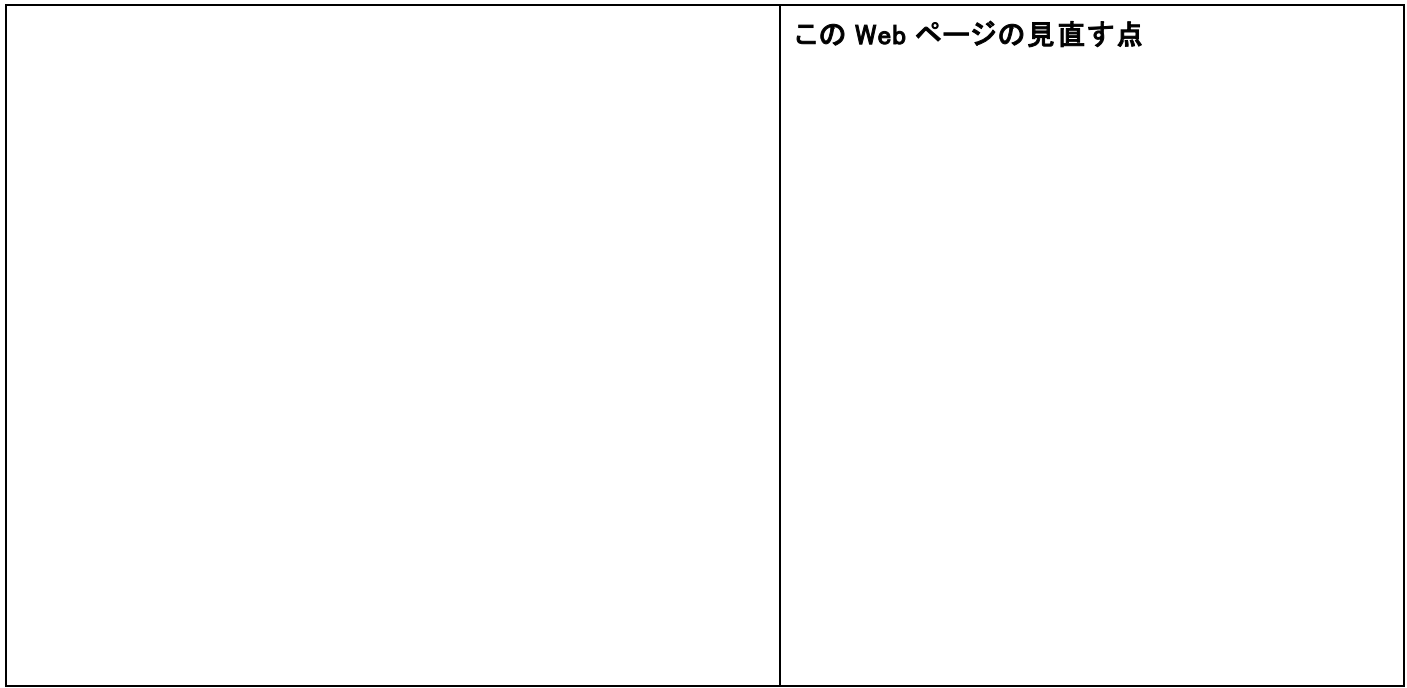

### (5) Web サイト全体の構成について見直す点についてまとめましょう。

## <演習 5>演習 4 で考えた見直し案をもとにプロトタイプをペーパープロトタイピングで作成し,評価してもらいまし

ょう。

(1) Web サイトのトップページのプロトタイプを作成しましょう。

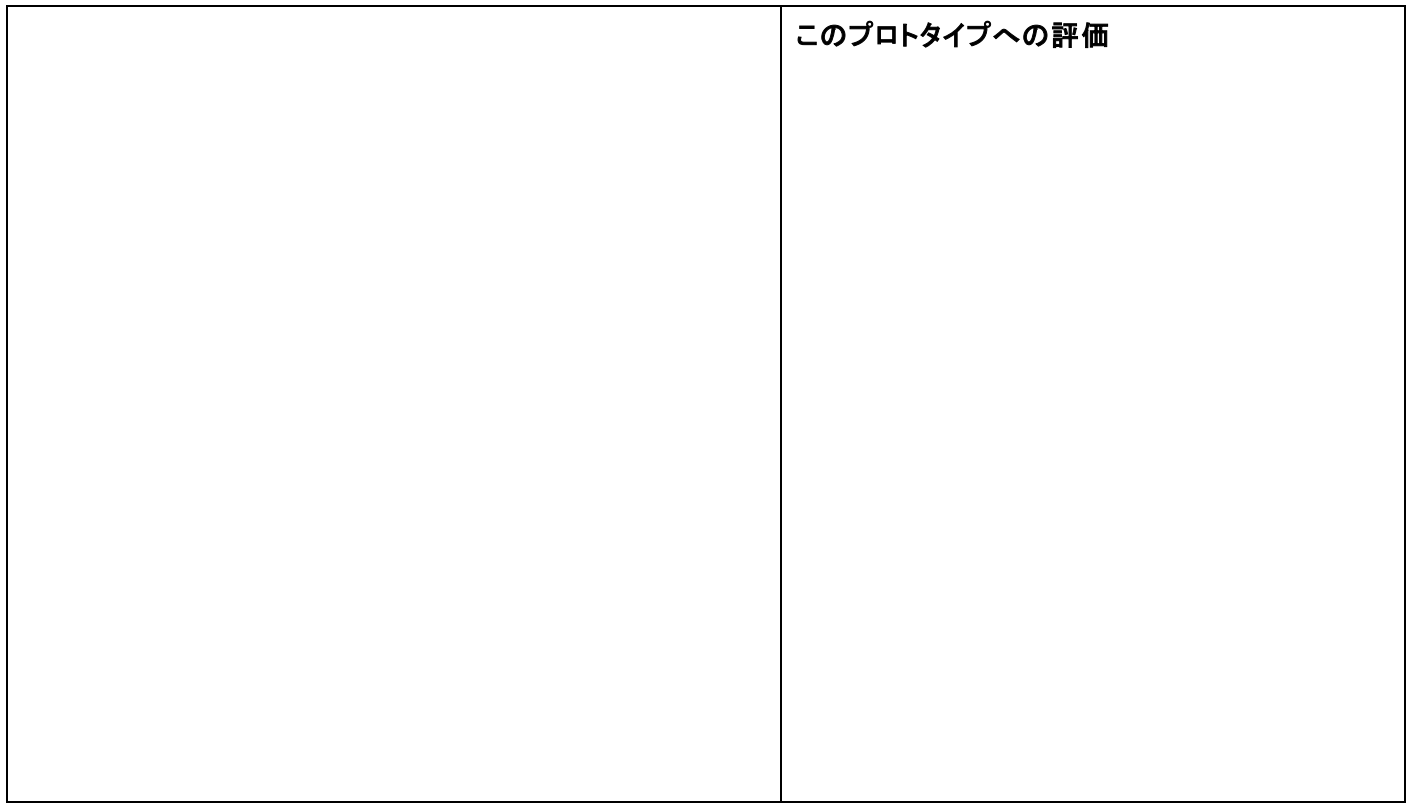

## (2) ①のリンクから遷移する Web ページのプロトタイプを作成しましょう。

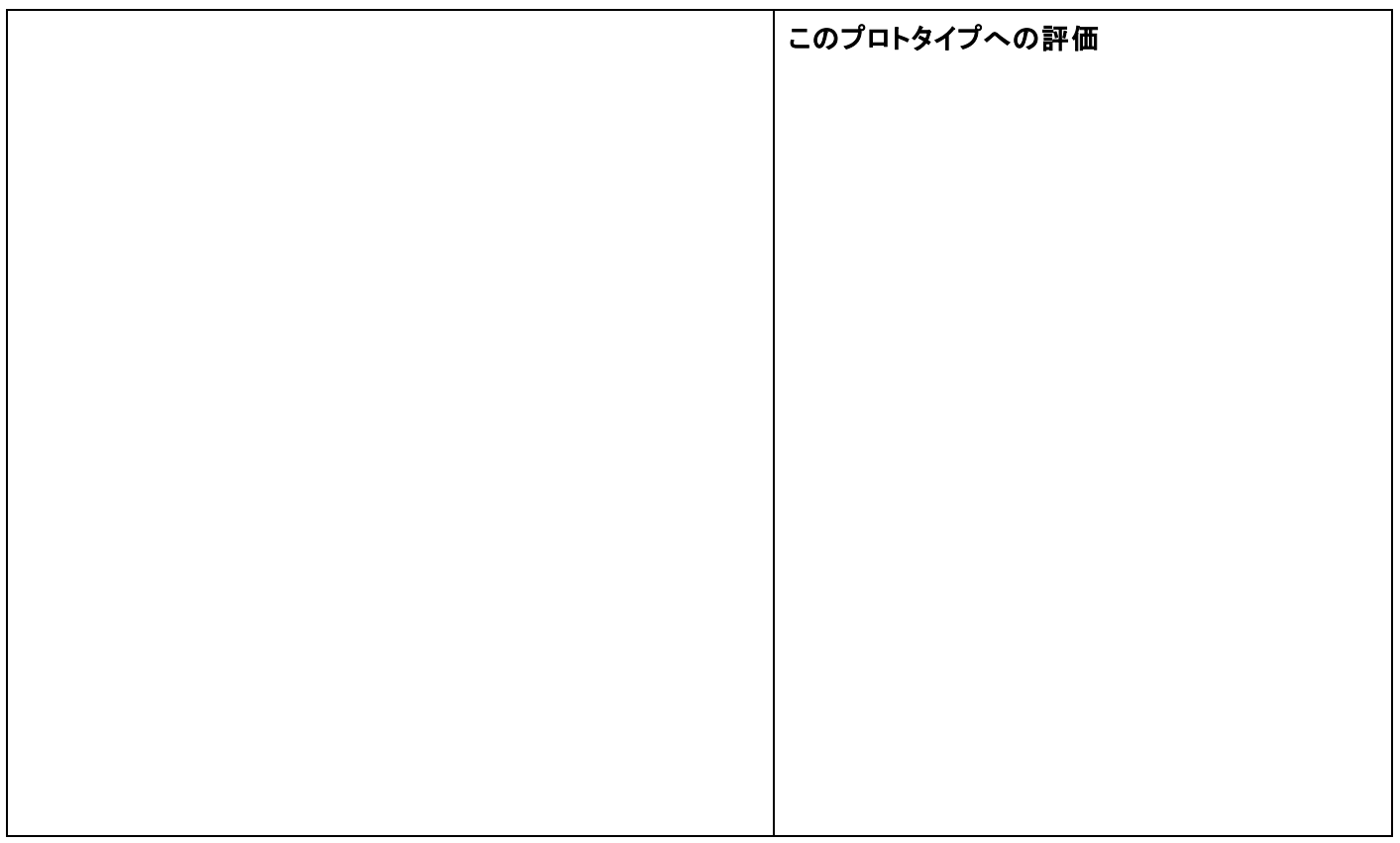

(3) ②のリンクから遷移する Web ページのプロトタイプを作成しましょう。

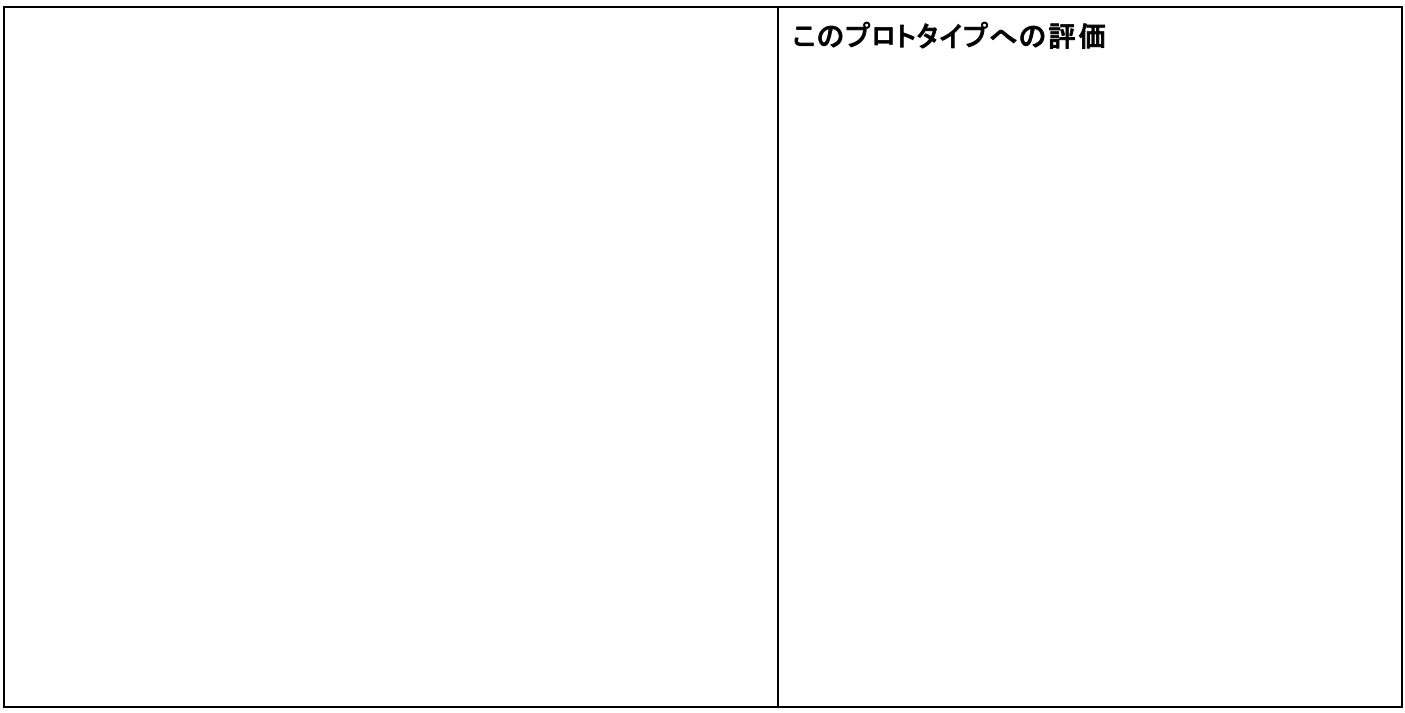

## (4) ③のリンクから遷移する Web ページのプロトタイプを作成しましょう。

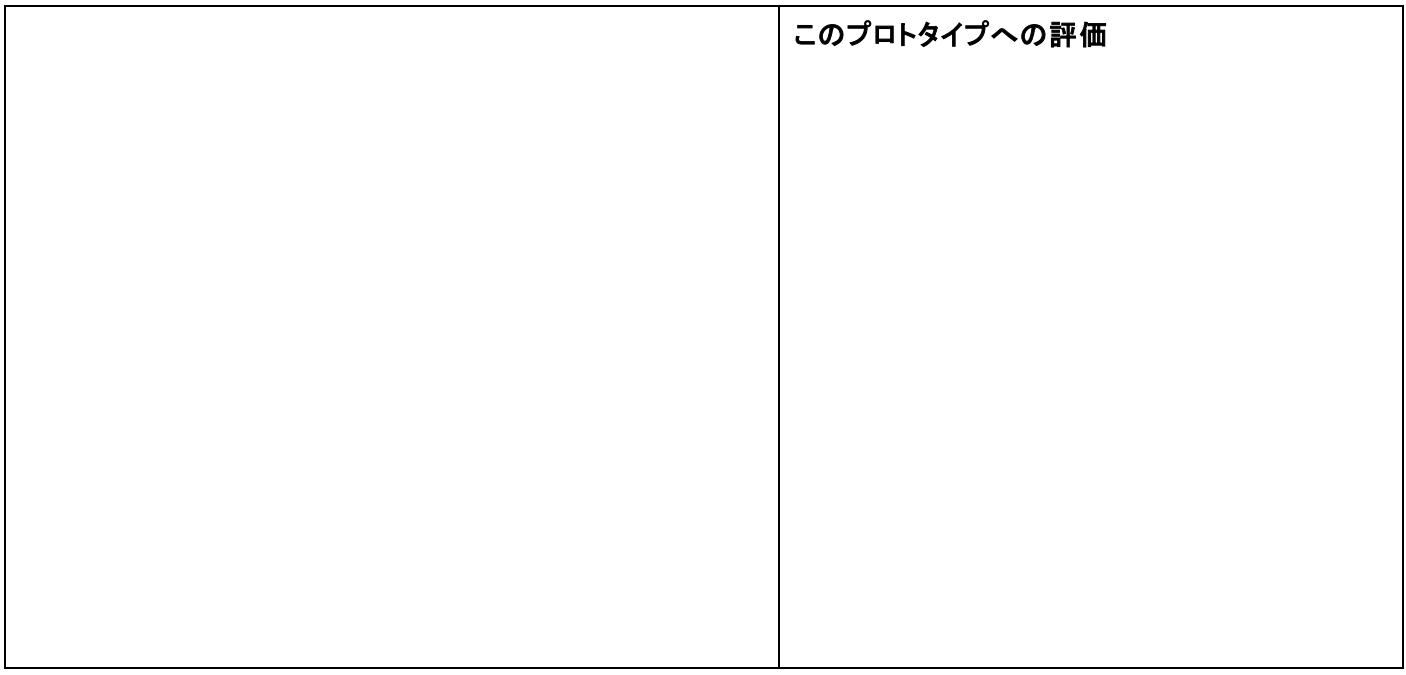

# (5) 評価をもとに改善案をまとめましょう